# **isociel**

**Objectif :** Être capable de :

- Simplifier certaines tâches très fastidieuses par la création d'automatismes (macrocommandes)
- Créer, modifier, optimiser et utiliser ces programmes
- Comprendre les principes du langage Visual Basic Application d'Excel

**Pour qui :** Utilisateur régulier d'Excel curieux des macro-commandes

**Prérequis :** Avoir suivi une formation Excel de niveau Perfectionnement/Expert ou avoir ce niveau de compétence.

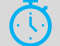

**Durée :** 1 jour (7 heures)

**Formateur :** Consultant Expert Excel anime la totalité de la formation

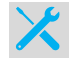

**Moyens :** Support informatique. Chaque apprenant dispose d'un ordinateur équipé du logiciel Excel. Nos salles sont équipées de système de projection de l'écran du formateur. Attribué : support de cours Transmis : fichiers d'exercices

#### **Méthode pédagogique :** Dans une  $\overline{\mathbf{E}}$

pédagogie active le formateur alterne, pour chaque thème, présentation théorique et mise en pratique. L'apprenant observe puis met en application. Le formateur accompagne les apprentissages individuels.

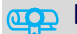

#### **Evaluation des compétences :**

- Cas pratiques réalisés au cours de la formation
- Bilan des acquis avec le formateur

## **PROGRAMME DE FORMATION EXCEL : MACRO-COMMANDES**

### **Éléments indispensables (si pas acquis)**

Nommer des cellules Structure efficace de feuilles de calcul Création – modification des barres d'outils et de menus

#### **Préambule**

Limitation des macro-commandes Macros de classeur et macros complémentaires

#### **Création de macros**

Enregistrer une macro Nommer une macro - Commentaires Mode d'enregistrement : absolu ou relatif - Afficher la barre d'outils d'enregistrement - Arrêt de l'enregistrement

#### **Utiliser les macros**

Touches de raccourci - Création d'un bouton ou élément de menu - Options du bouton ou du menu - Bouton ou objet graphique sur une feuille

Utiliser la boîte de gestion des macros

#### **Gérer les macros**

Modifier les options - Supprimer une macro - Modifier une macro - Afficher la barre d'outils « Visual Basic » - Entrer dans l'environnement Visual Basic

#### **Présentation de l'environnement**

La fenêtre « Editeur de code » Retrouver ses macro-commandes Début et fin du code – Sub() Endsub() - Modifier l'affichage des macros commandes

#### **Retrouver ses macro-commandes**

Utiliser l'explorateur de projets Gérer les modules : Renommer Supprimer - Ajouter

#### **Mise au point des macro-commandes**

Les erreurs les plus fréquentes Stratégie de prévention des erreurs Réinitialiser le code Utiliser le mode pas à pas - Définir des points d'arrêt

#### **Réutiliser les macro-commandes**

Faire des macros généralistes Enchaîner les macros commandes Importer et Exporter les modules Utiliser le classeur de macros personnelles

#### **Finaliser les macro-commandes**

Empêcher la modification des macros commandes Transformer en macros complémentaires Désactiver l'alerte macros Lancer une macro à l'ouverture ou la fermeture du classeur ou d'Excel

#### **"Ouverture" vers le VBA**

Modification du code des macros commandes Exemple d'application : Création d'une zone de dialogue interactive avec récupération de l'information saisie dans une variable et réutilisation ultérieure de cette information

#### **Exercices**

De nombreux exercices seront proposés pour valider le contenu du programme.

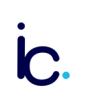